2024/05/02 02:25 1/1 Crew profile re-arranged

## Crew profile re-arranged

We have slightly re-arranged a crew profile window.

- **1** crew **Ratings** have been moved to a separate tab.
- 2 we have added a new tab Other.

A tab **Other** allows to select crew members with whom the edited crew member **should not** fly with (for whatever reasons). Click on the field and select person/persons from the list.

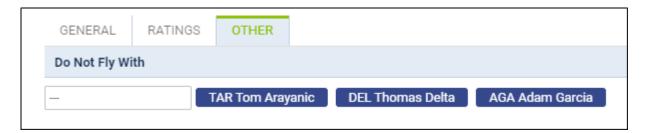

Once it is saved, when a crew planner has assigned crew with someone from a **restricted list**, Leon will show a caution (crew code highlighted in yellow) - as long as in the 3-dot filter (section 'Cautions') a checkbox 'Do not fly with' is marked.

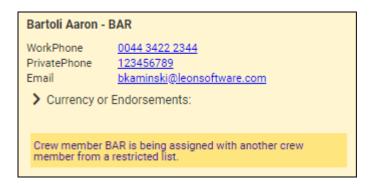

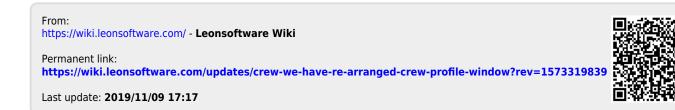